## Gear to Geaux PC Laptop Instructions

*Connect your laptop to a power source before turning it on!*

After booting your Windows based laptop for the first time, you will be presented with the Out of Box Experience (OOBE).

## Connect to EDUROAM

- 1. Select the **EDUROAM** Wi-Fi profile and click **connect**.
- 2. Enter your LSU email address as the username and click **next**.
- 3. Enter your LSU password and click **next**.

*Note:* If you are off campus, connect to your local Wi-Fi profile.

4. Once connected, click **Next**.

At this time, the laptop will check for and apply updates, it is possible during this time, the laptop will reboot. This is normal.

## Setting up your account

- 1. Type in your LSU email address and click **next**.
- 2. Type in your LSU password and click **next**.

At this point, everything is automated and will take around 3-5 minutes to complete. When it's completed, the laptop will automatically log into Windows.

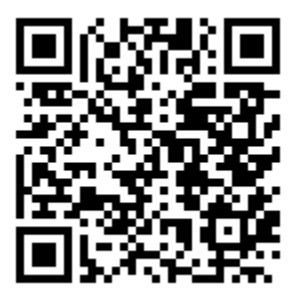

Gear to Geaux Online Documentation